## **PREPARAZIONE AI TEST UNIVERSITARI E POTENZIAMENTO DELLE COMPETENZE SCIENTIFICHE** PROCEDURA DI PRENOTAZIONE SPORTELLO

1. Collegarsi al sito https://www.caioplinio.edu.it/studenti/ (home page del sito di Istituto, sezione "Studenti")

2. Nel menù di destra, cliccare sulla seguente icona:

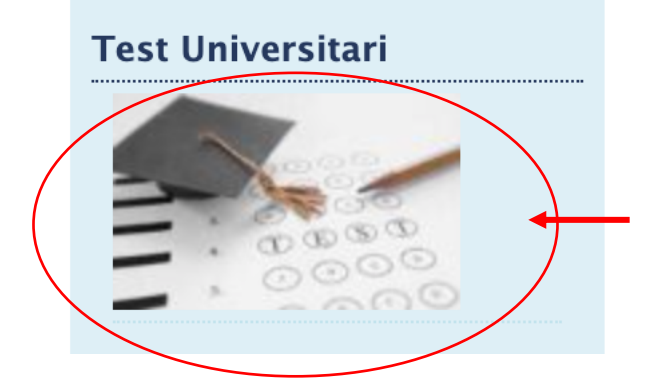

3. Nella pagina web che comparirà cliccare sul nome del docente responsabile dello sportello di interesse.

## Preparazione ai Test Universitari

Preparazione ai test universitari e potenziamento delle competenze scientifiche

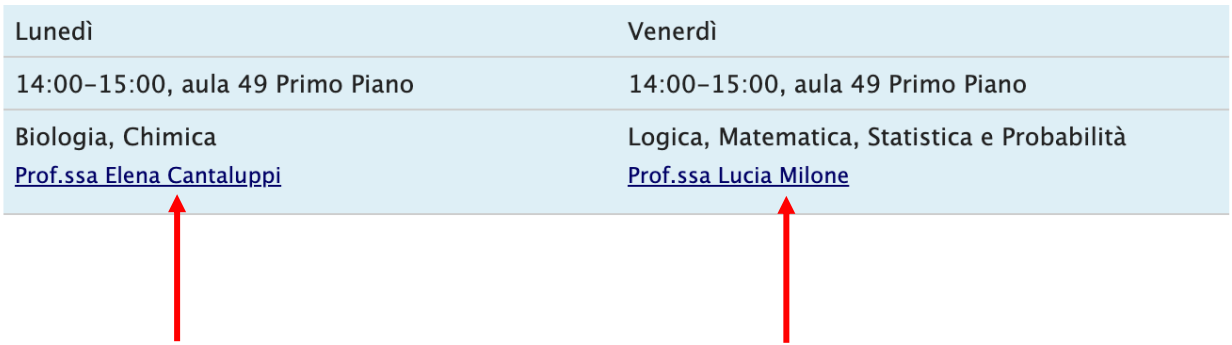

4. Compilare il form in ogni sua parte (con particolare riferimento ad argomento e data dello sportello prescelto) e cliccare sul pulsante "Invia prenotazione".

## Invia prenotazione

La procedura di prenotazione:

- deve essere ripetuta ad **ogni incontro**,
- deve pervenire **due giorni** prima della data prevista per la lezione.